# QUICK GUIDE FOR USING THE **CESENS** APPLICATION

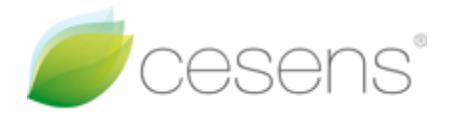

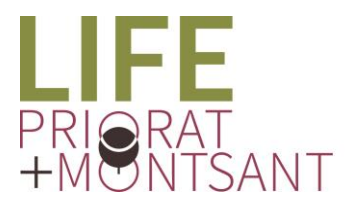

**IMPROVING THE** SUSTAINABILITY OF GRAPE AND WINE PRODUCTION AT THE PRIORAT REGION

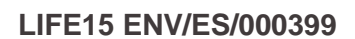

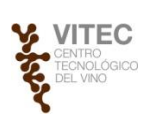

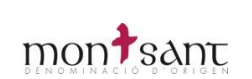

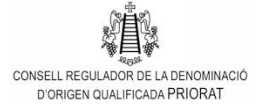

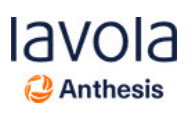

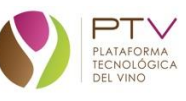

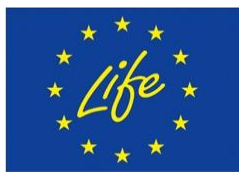

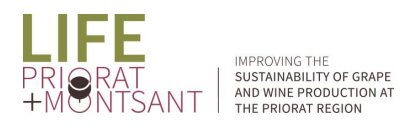

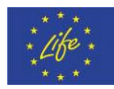

# INDEX

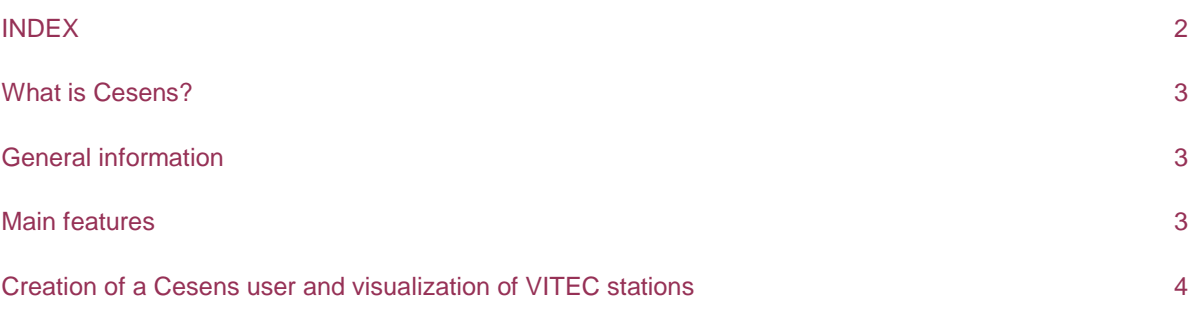

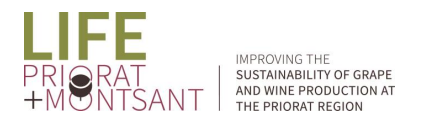

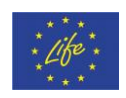

## What is Cesens?

Cesens is an Agroclimatic Information System for decision making in agriculture. It is based on stations which collect crop data to obtain value-added information, such as the risk of infection or the need for irrigation.

# General information

Within the LIFE PRIORAT+MONTSANT project framework, during the summer of 2017, a total of 11 weather stations were installed for the entire Priorat region. Therefore, more than a year and a half later and with all the data that has already been accumulated, we consider it fundamental that from the A.O both vine growers and wineries start using all this information collected by the 11 stations as it can be very useful.

VITEC has started to work with a new weather data visualization application called Cesens, which we believe is perfectly adapted to the needs of the LIFE project and the participating wineries and vine growers.

This platform allows us to view and download the data collected by weather stations through both the web application and the mobile application. It also allows the visualization and download of meteorological data from other stations of public networks and has a clear viticultural orientation, generating graphs of agronomic indexes, prediction models of pests and diseases and others that we consider of great interest in the project.

#### Main features

- $\triangleright$  Visualization in graphics and download of the information collected by the stations.
- $\triangleright$  Possibly of adding up to 3 public network stations.
- $\triangleright$  Fast and intuitive application.
- $\triangleright$  Visualization through web viewer:<https://www.cesens.com/es/> and visualization through the app (mobile application) Cesens (from Encore Lab).
- $\triangleright$  Clear viticultural orientation. Calculation and realization of climate index graphs, and disease prediction models.
- $\triangleright$  Possibility of customizing the visualization of data depending the user's necessities.
- $\triangleright$  Data exportation in PDF, Excel format and the possibility to save the desired graphic in image format.

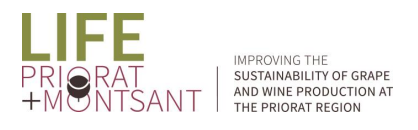

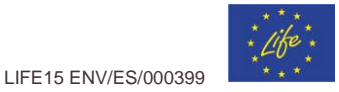

## Creation of a Cesens user and visualization of VITEC stations

In order to create a user within the platform, the following actions must be carried out:

- Download and install the Cesens app (from Encore Lab) from your Smartphone or tablet and create a user.
- $\triangleright$  Once the app is installed, click the following link:<https://link.cesens.com/auth/4c48rNAj> from the same device. In this way, it will automatically give you the option to run the link through the app.
- $\triangleright$  Once you have clicked the link in this way, the LIFE project stations will appear on your user in the mobile version as well as in the web one <https://www.cesens.com/es/>

*Important to perform all these steps from your mobile device since if it is done from a PC it does not allow the visualization of the data.*

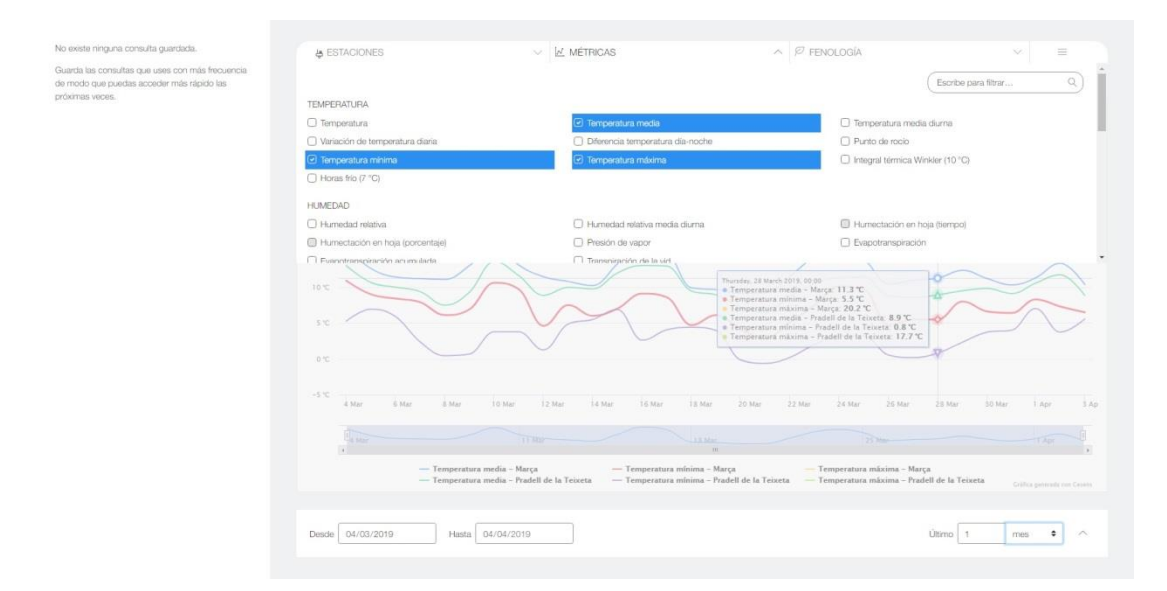

*Picture 1: Selection of the desired parameters to visualize them graphically*

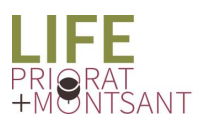

IMPROVING THE<br>TAND WINE PRODUCTION AT AND WINE PRODUCTION AT THE PRIORAT REGION

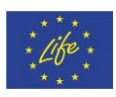

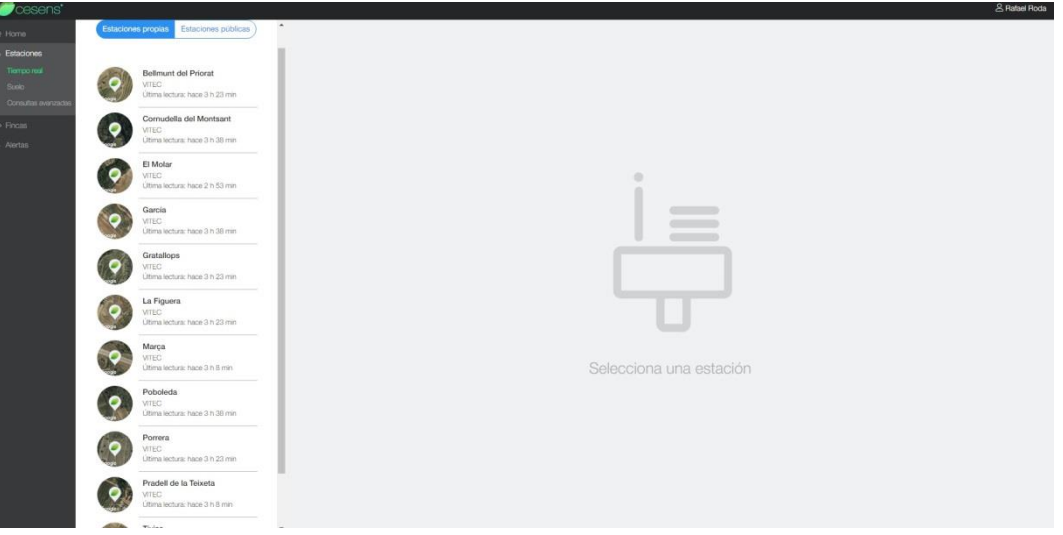

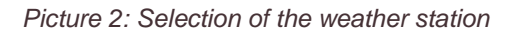

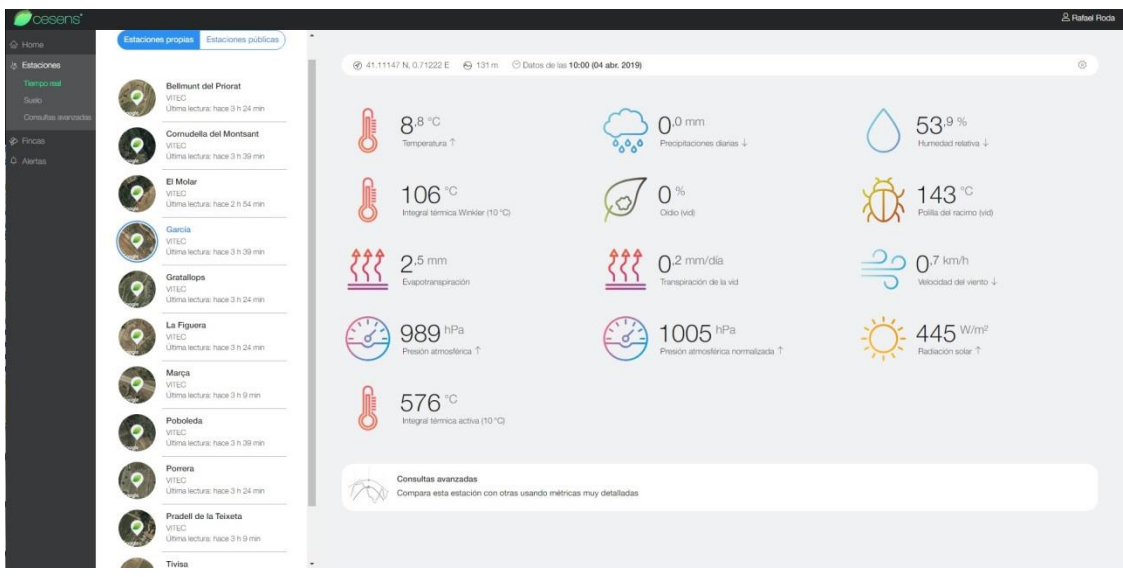

*Picture 3: General climatic information and pest control of the selected station in real time*

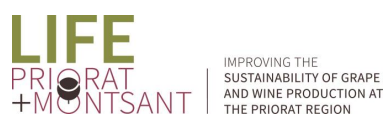

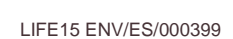

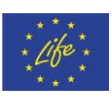

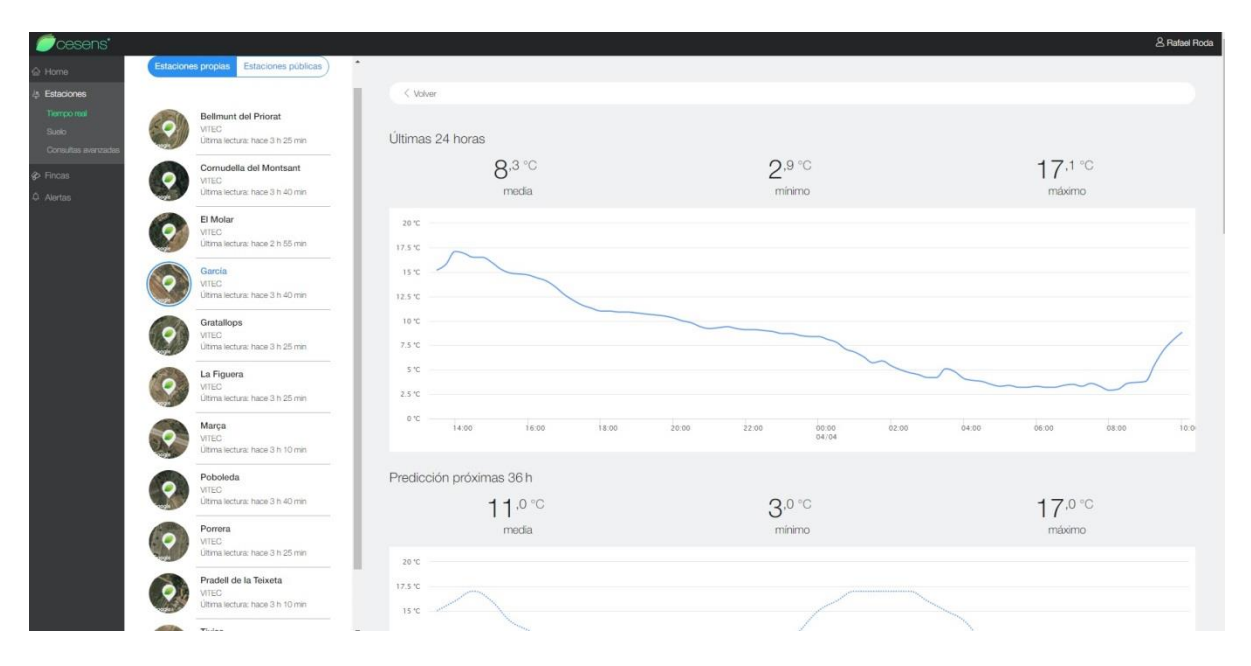

*Picture 4: Meteorological data of the last 24 hours and predictions*

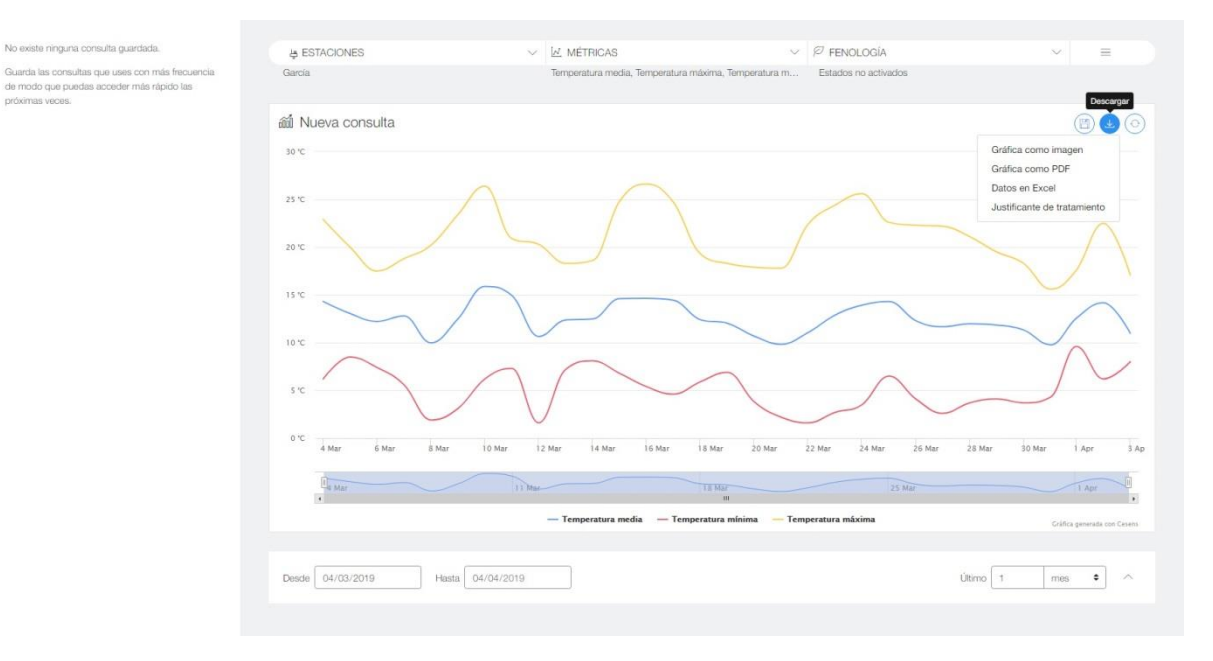

*Picture 5: Data exportation*